## Battery Usage Settings for Polaris Connect App

To Allows Mock Locations to be Executed in the Background

## Galaxy S10 Android 12

- 1. Long click on Polaris Connect app icon
- 2. Click on the 'i' icon
- 3. Click on the 'Battery'
- 4. Set to Unrestricted

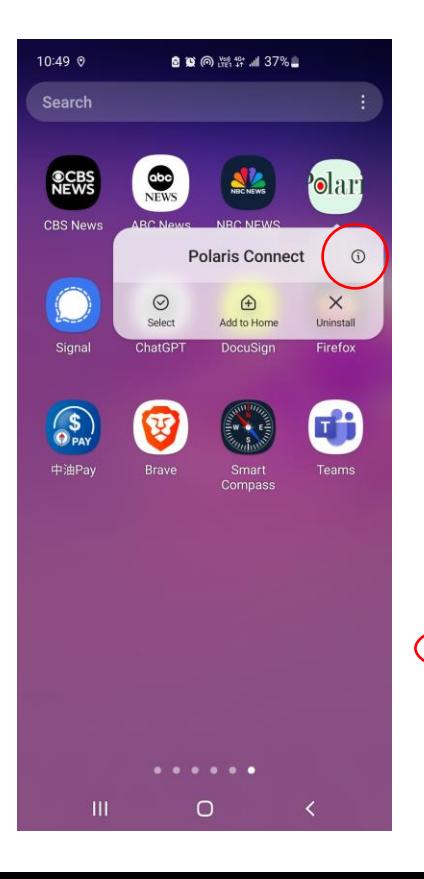

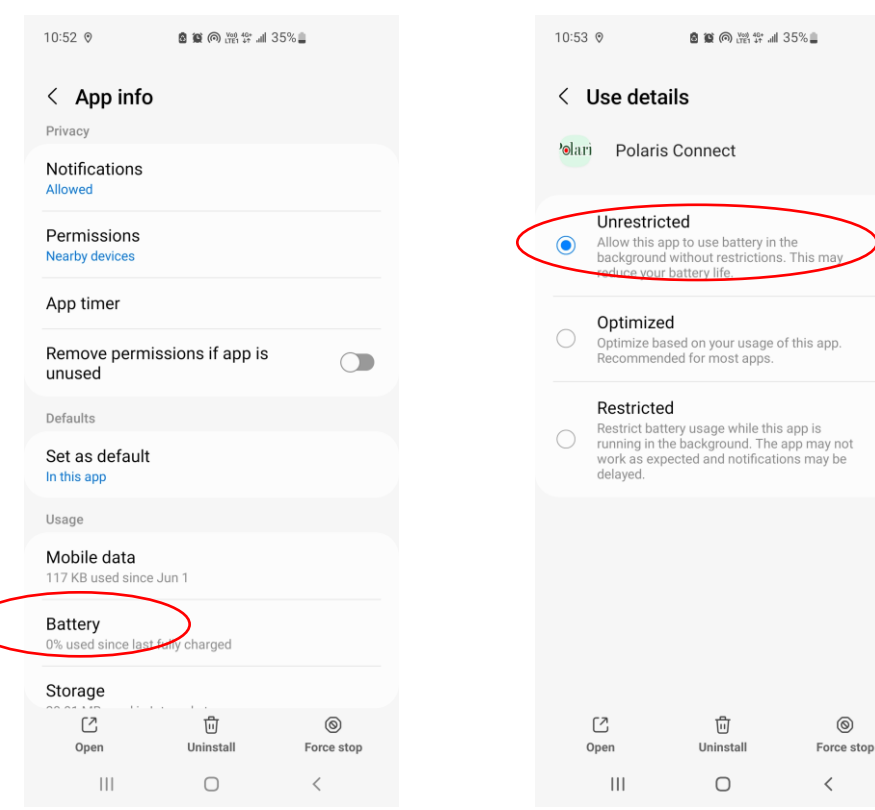

 $^{\circledR}$ 

## OPPO A55 Android 13

- 1. Long click on Polaris Connect app icon
- 2. Click on the 'App Info'
- 3. Click on the 'Battery usage'
- 4. Set to 'Allow background activity', click Allow when prompted

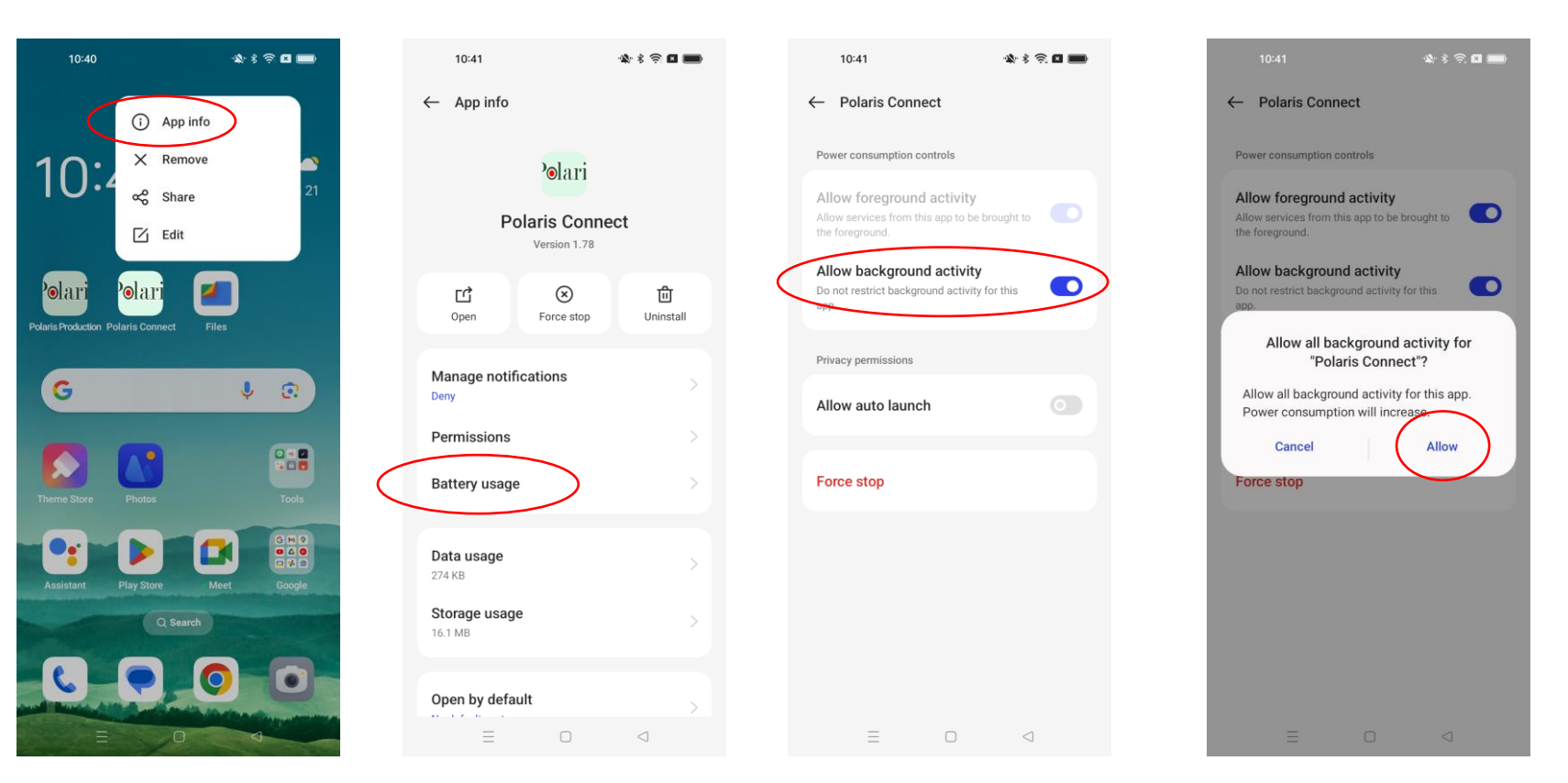

## Google Pixel7a Android 14

- 1. Long click on Polaris Connect app icon
- 2. Click on the 'App Info'
- 3. Click on the 'App battery usage'
- 4. Set to 'Allow background usage'

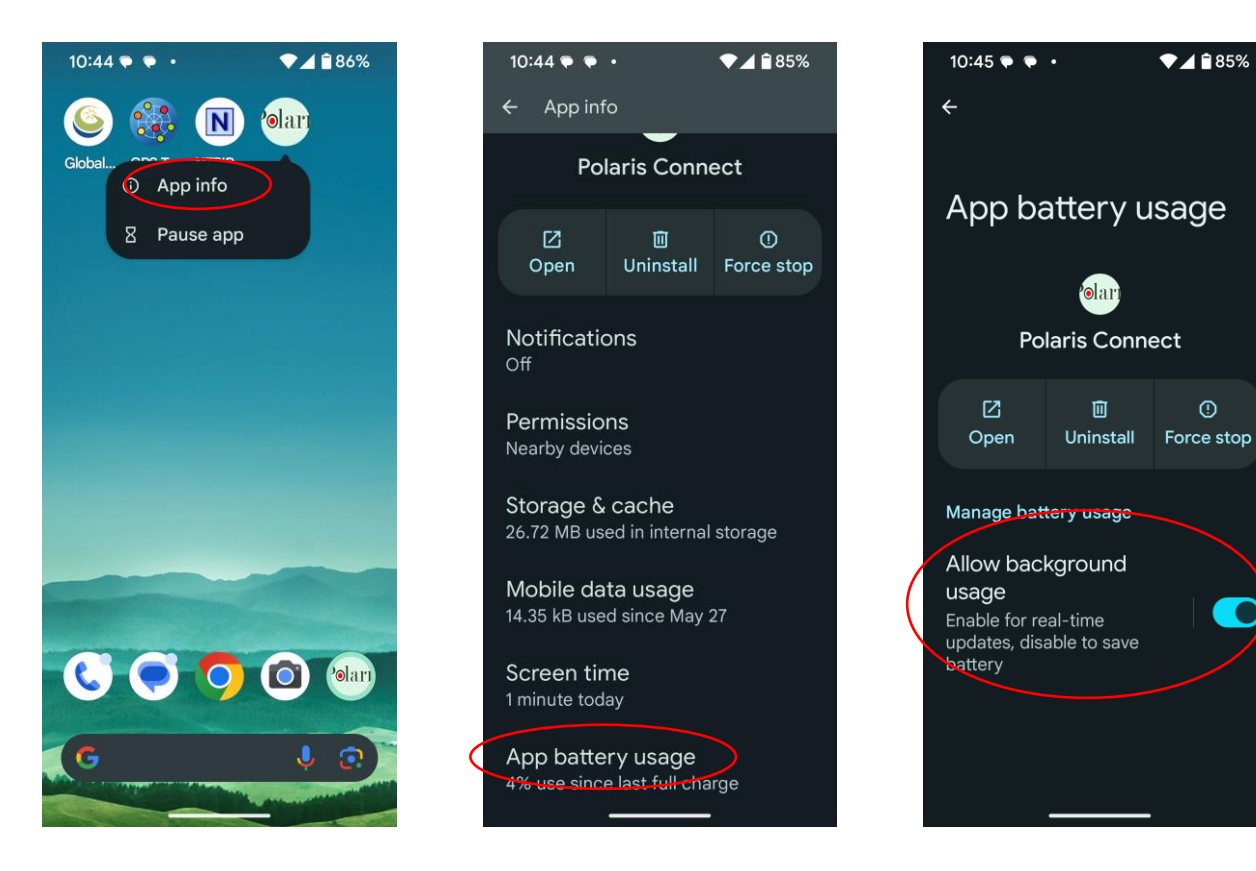

**C**